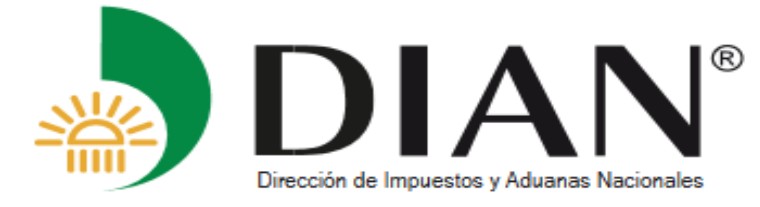

## **Configuracion Regional**

En el panel de control seleccionar la opción de configuración regional y de idioma

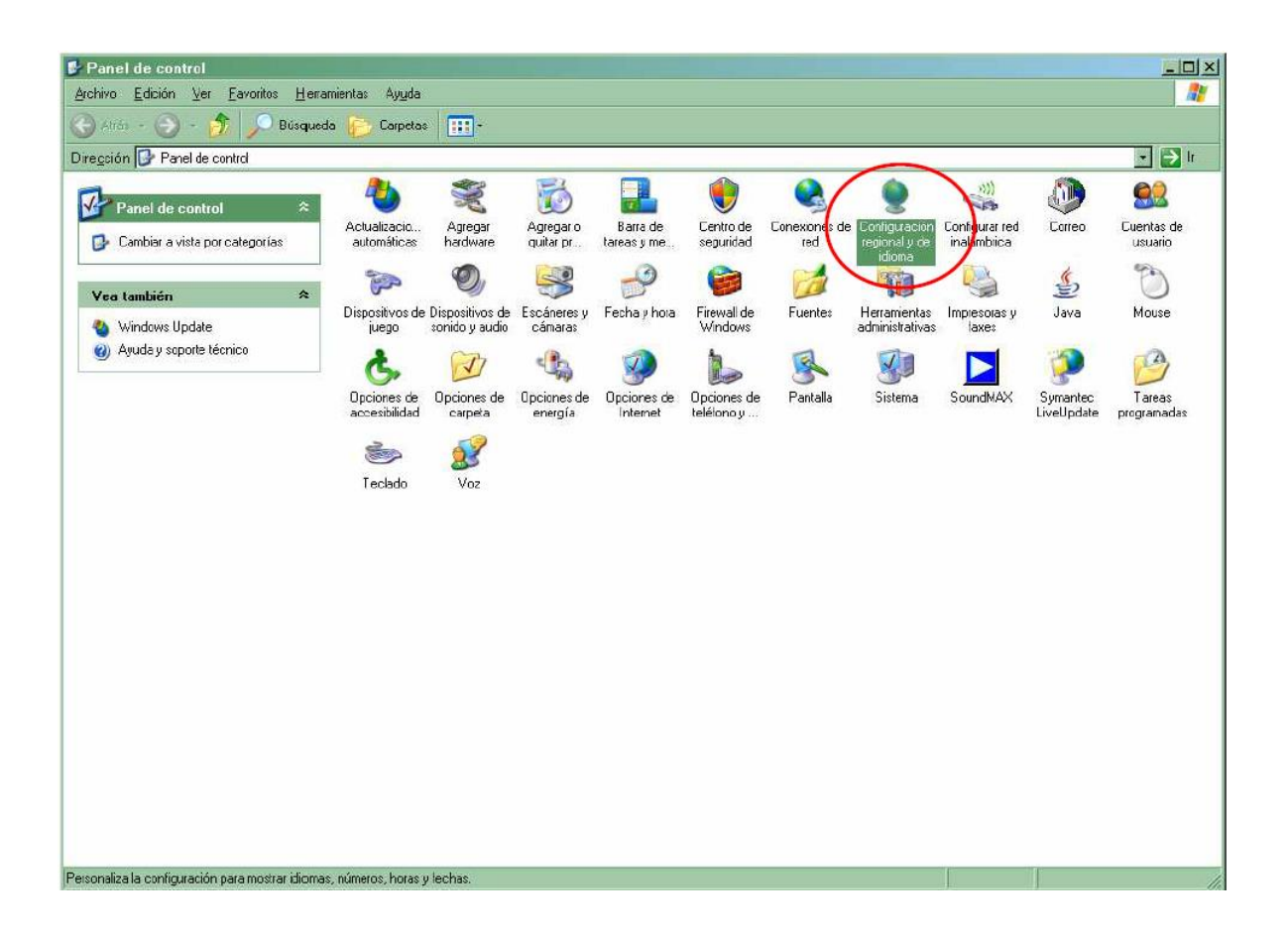

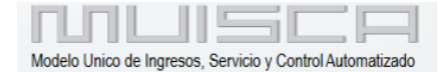

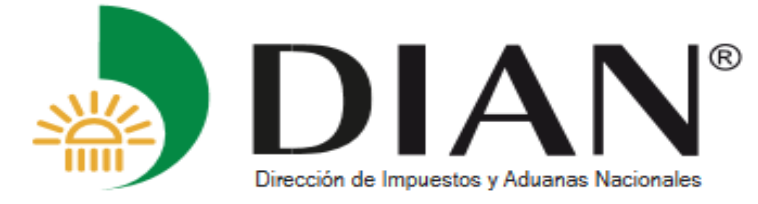

Si es en ingles la opción es Regional and Languaje Options

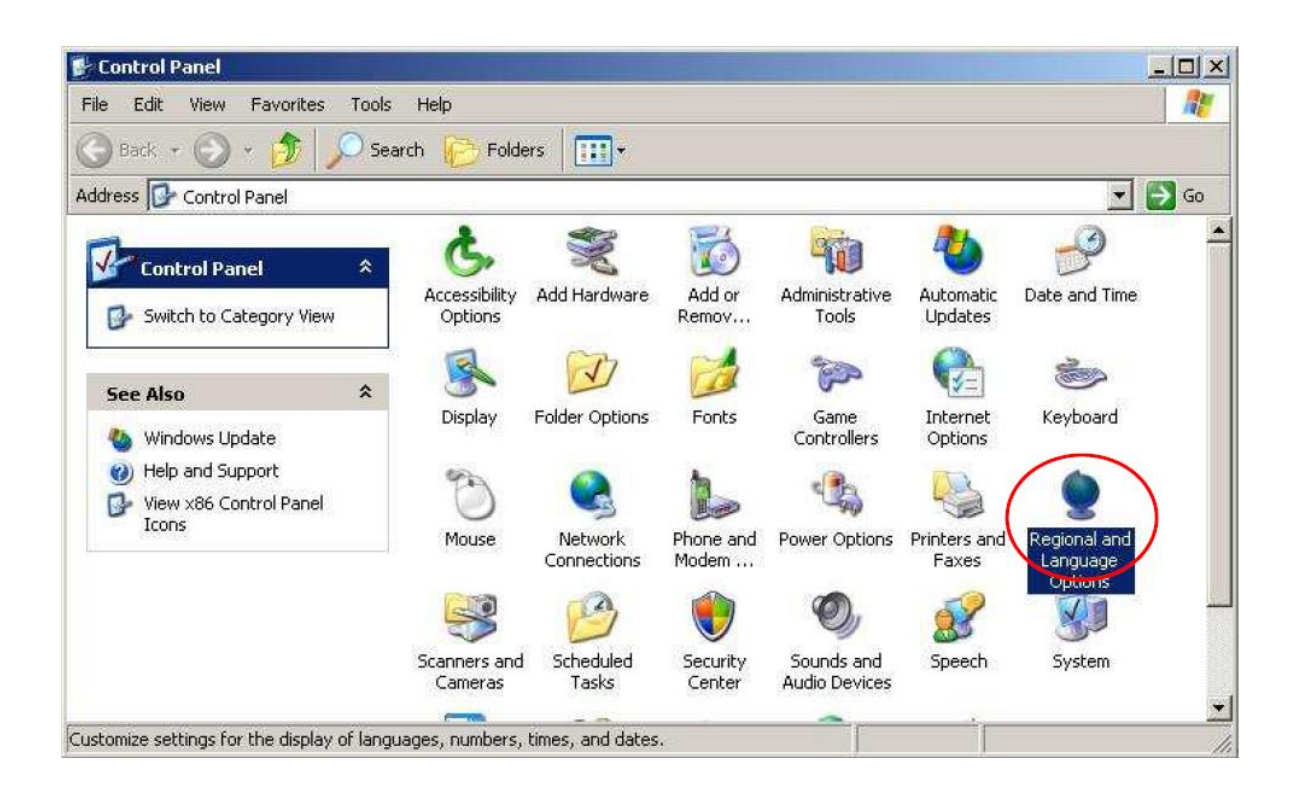

En la pantalla siguiente, configuración regional y de idioma, dar clic en botón personalizar

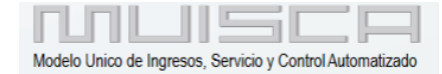

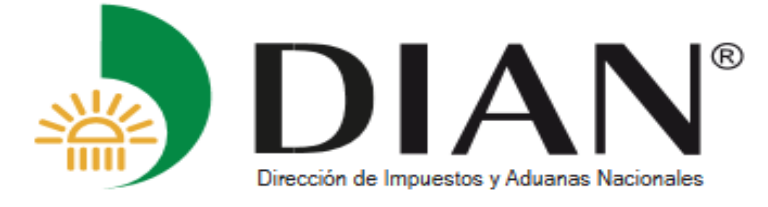

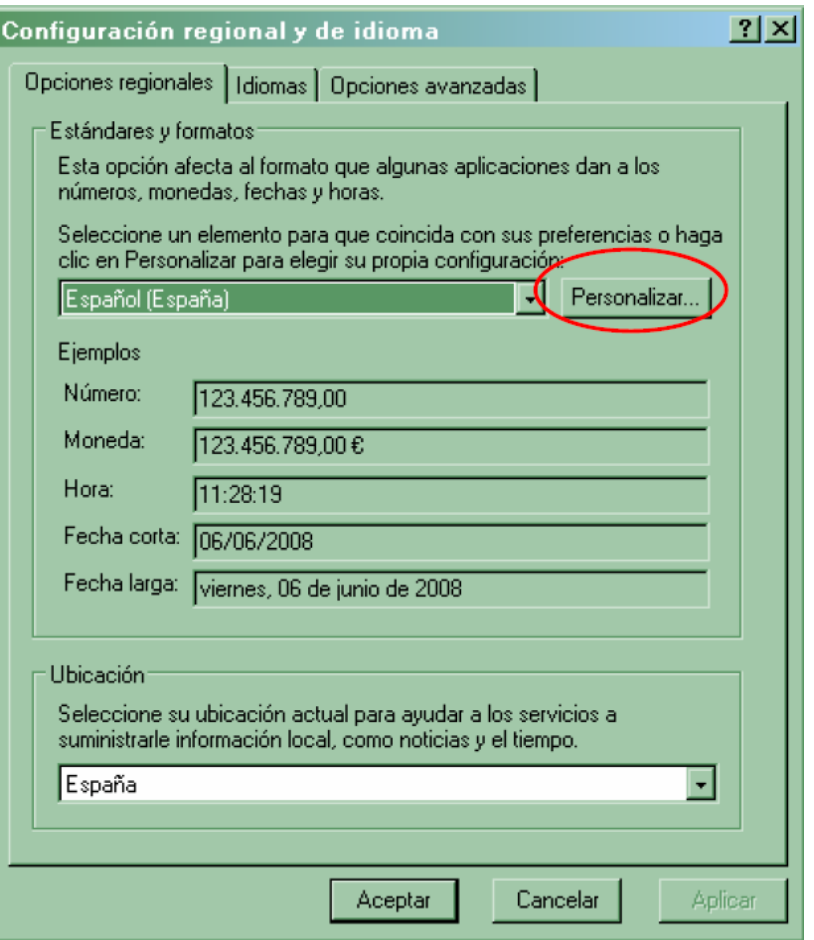

Si es en ingles la ventana se llama Regional and Languaje Options, y debe dar clic en el botón

Customize.

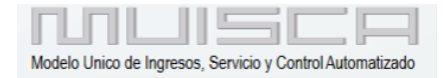

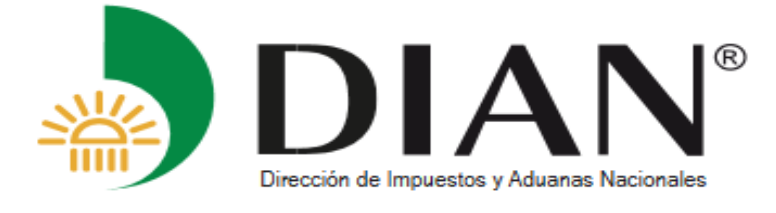

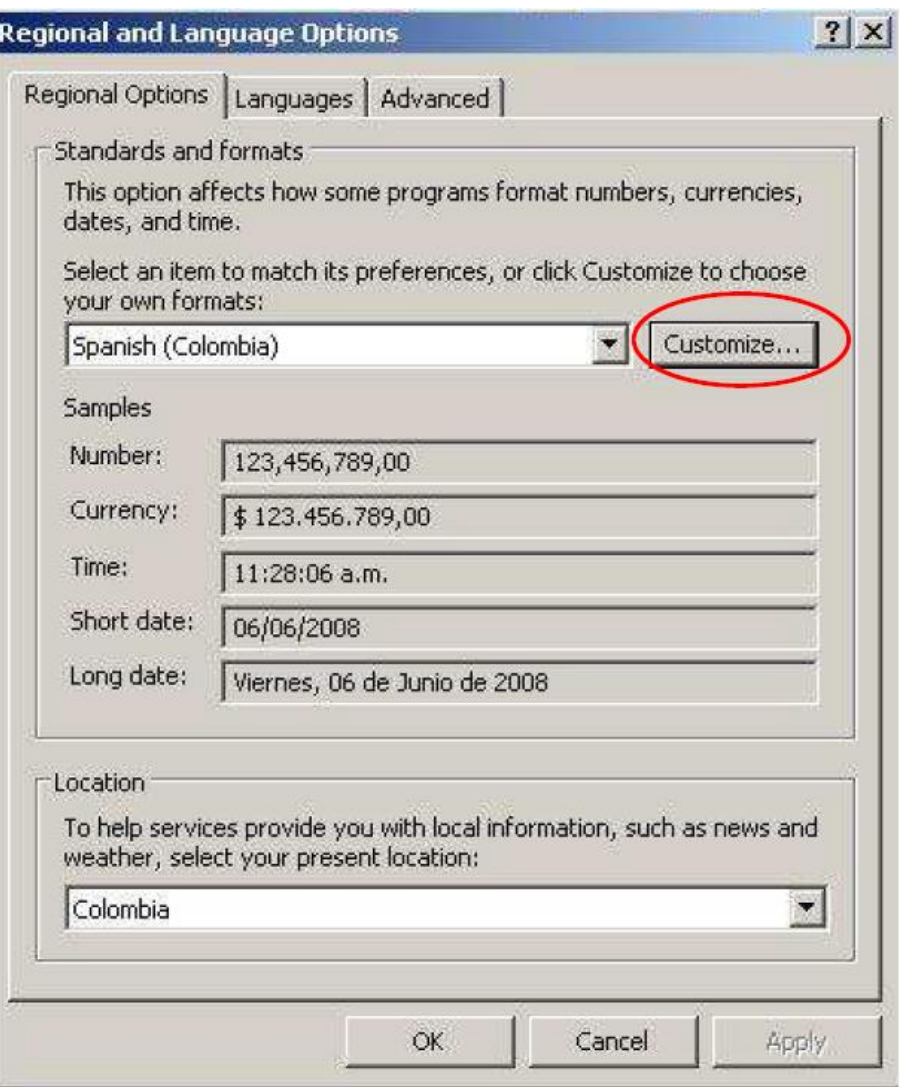

A continuación, encontramos la ventana de personalizar la configuración regional, donde para símbolo decimal de debe colocar "," Coma y para símbolo de separación de miles se debe colocar "." Punto.

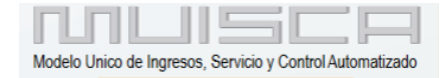

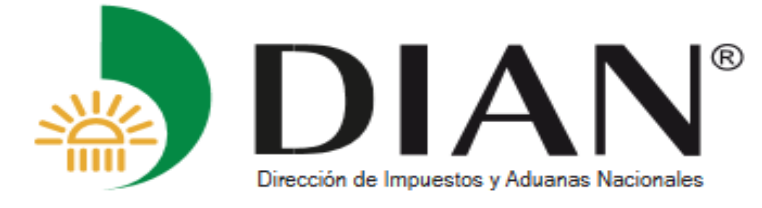

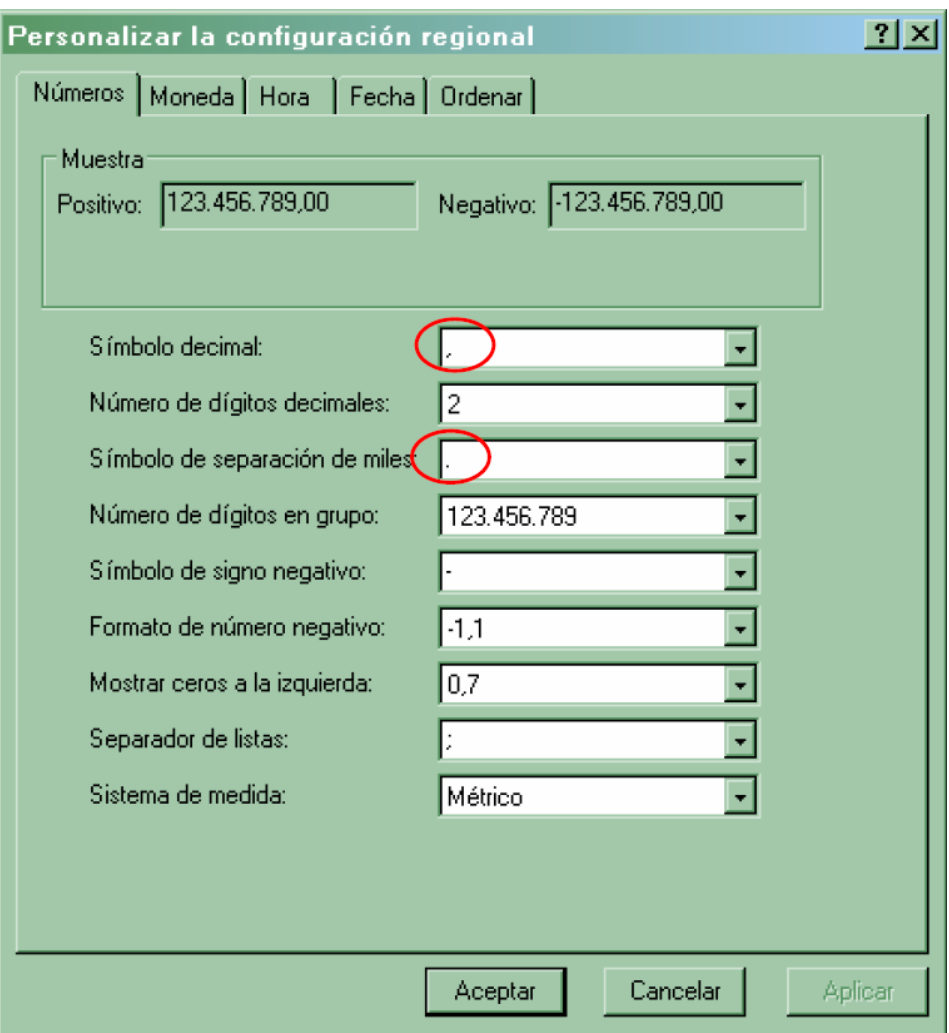

Si es en ingles la ventana se llama Customize Regional Options, donde para decimal Symbol se debe colocar "," coma, y para Digit grouping symbol se debe colocar "." Punto.

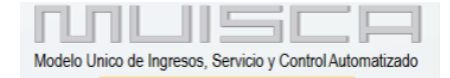

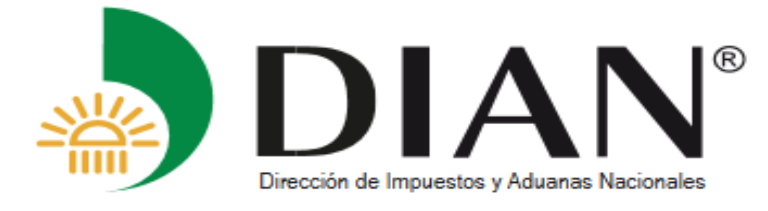

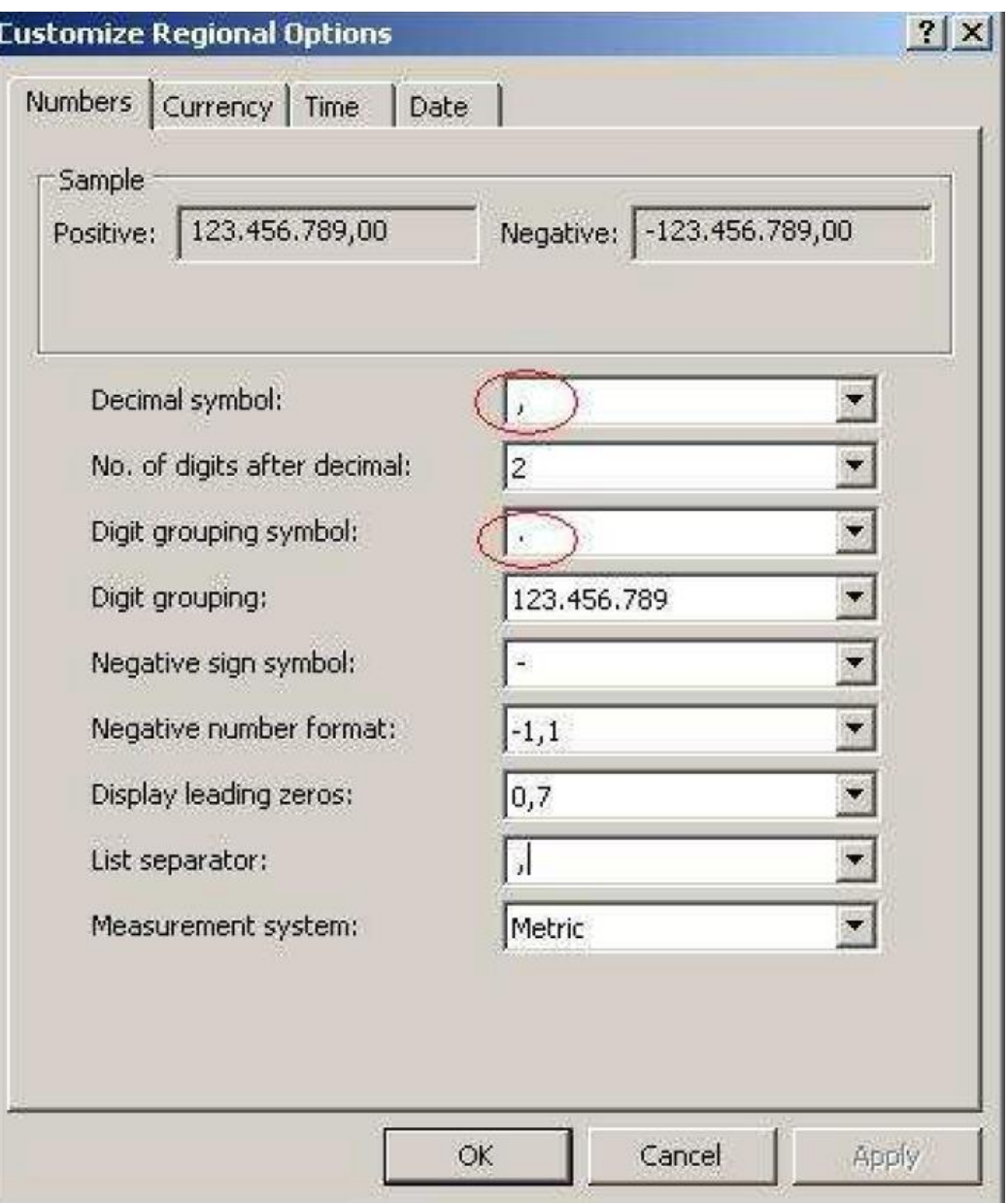

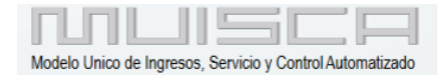